## **Resolver. Null Values in Formulas**

Last Modified on 09/23/2020 12:53 pm EDT

By default, when an object with a blank field or formula variable is included in a formula, that variable is assigned a zero (0) value, which may produce unexpected results, depending on the kind of formula you're creating. To prevent this, administrators can select the **Treat empty values as Null** checkbox when creating or configuring formulas, which will ensure any blank variables are treated as being empty and are therefore not included in the calculation.

For example, using the Min [function](http://help.resolver.com/help/operators-functions-functions), you need to create a formula that calculates the lowest numerical value of a field variable. There are currently three objects with that field that will be included in the formula: Object 1 with a value of 200, Object 2 with a value of 600, and Object 3 with no value. If you create the formula without selecting the **Treat empty values as Null** checkbox, the formula's result will be 0 because Object 3 was blank and was automatically assigned 0. However, if the checkbox is selected, the formula will omit Object 3 from its calculations and produce a result of 200.

> If a formula requires input from a variable with no data and that variable has been configured to treat empty values as null, the formula will display **Input Not Available** until the variable contains data.

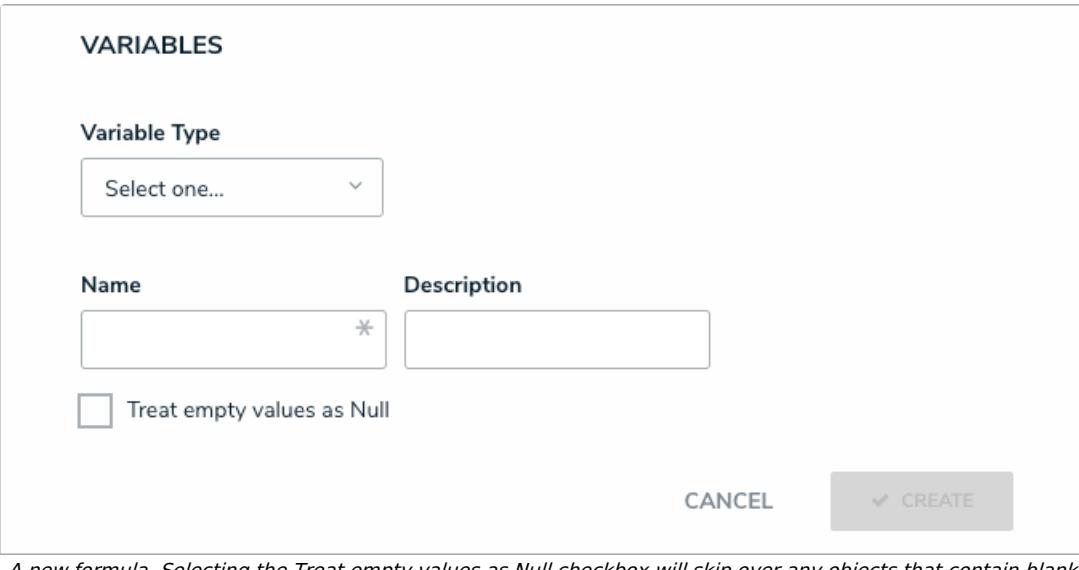

A new formula. Selecting the Treat empty values as Null checkbox will skip over any objects that contain blank variables.